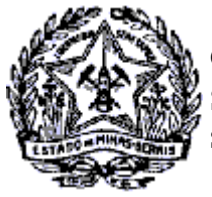

### *Passo a Passo: Emissão de CDT para Pessoa Física—MG App*

Informamos a disponibilização da emissão de Certidão de Débitos Tributários do Estado de Minas Gerais para contribuintes pessoa física, com existência ou não de ocorrências de obrigações tributárias, no site **[www.mg.gov.br](http://www.mg.gov.br)** ou no aplicativo disponível para celular **[MG app](https://www.mg.gov.br/pagina/mg-app)**, sendo necessário autenticação com a **conta gov.br**, nível prata ou ouro.

Para cadastro ou alteração do nível de autenticidade da conta gov.br, gentileza verificar os procedimentos necessários no site do Governo Federal disponíveis no link abaixo:

### **[https://www.gov.br/pt](https://www.gov.br/pt-br/servicos/criar-sua-conta-gov.br)-br/servicos/criar-sua-conta-gov.br**

Para quem já possui conta nos níveis ouro ou prata, segue orientações para emissão da CDT e regularização dos débitos, se for o caso.

### **Passo-a-passo para emissão da Certidão de Débitos Tributários em MG**

- Acessar o site **[www.mg.gov.br](http://www.mg.gov.br)** e clicar em Login do Cidadão:

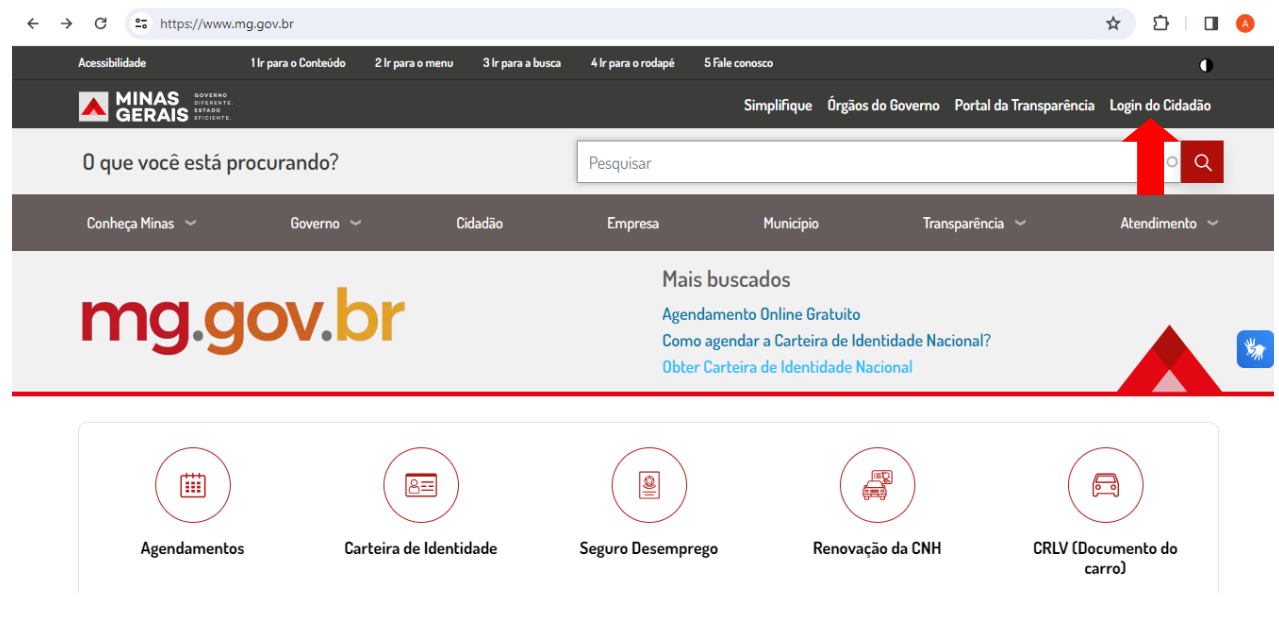

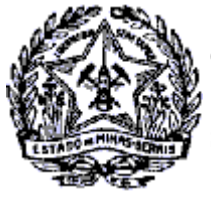

*Passo a Passo: Emissão de CDT para Pessoa Física—MG App*

#### - Clique em Entrar com gov.br:

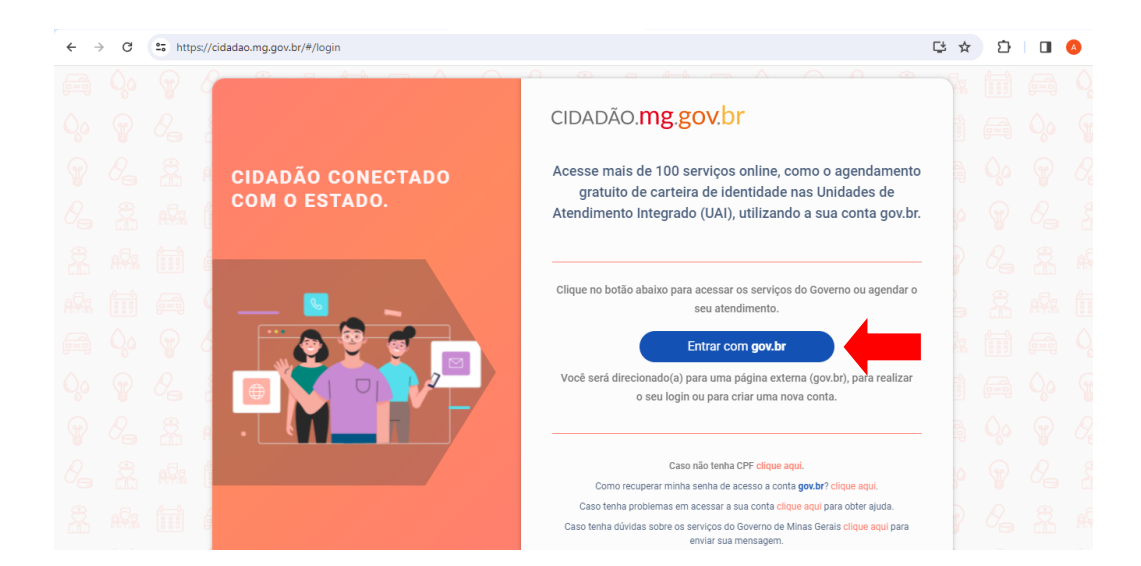

- Digite o CPF, clique em continuar. Digite a senha e clique em continuar:

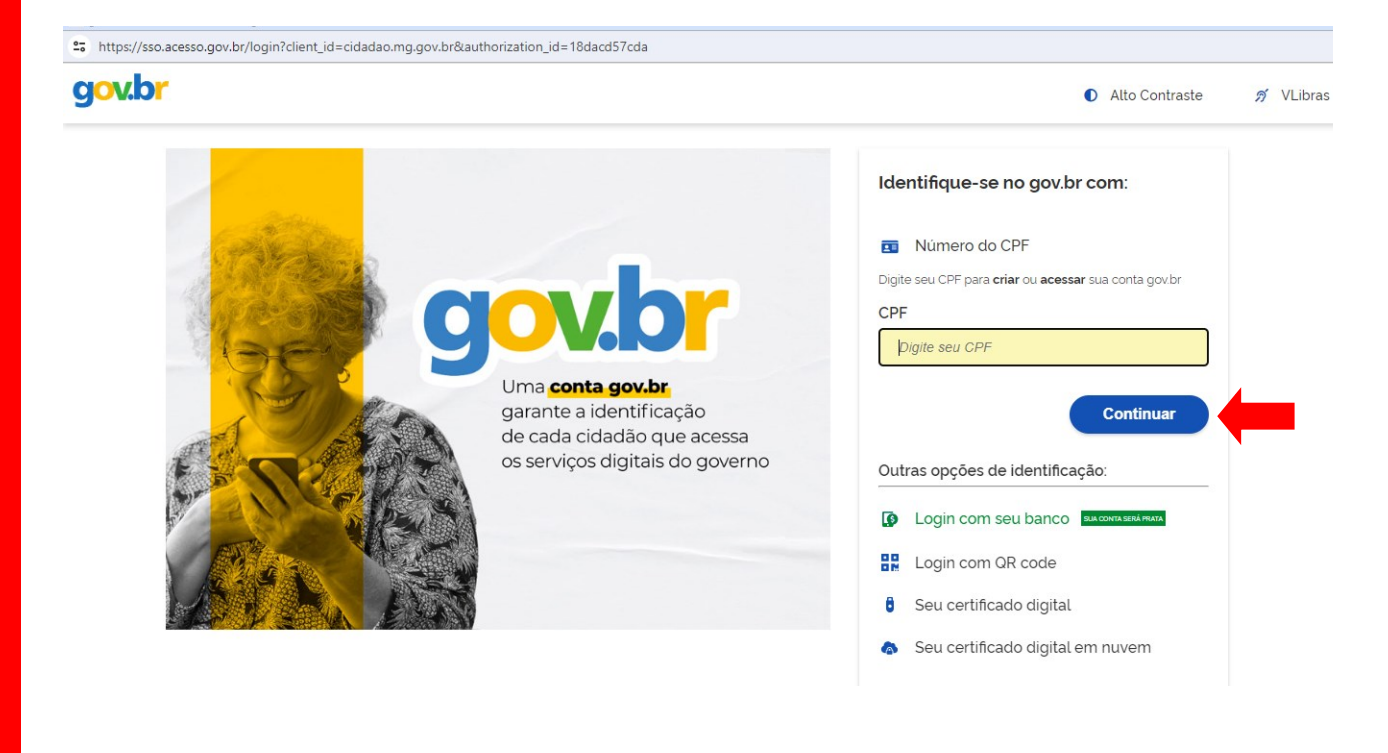

Rodovia Prefeito Américo Gianetti, nº4001 - Bairro Serra Verde - Prédio Gerais - 7º andar Belo Horizonte - MG - CEP 31630-901

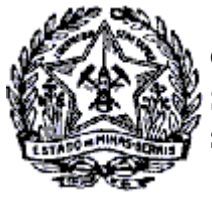

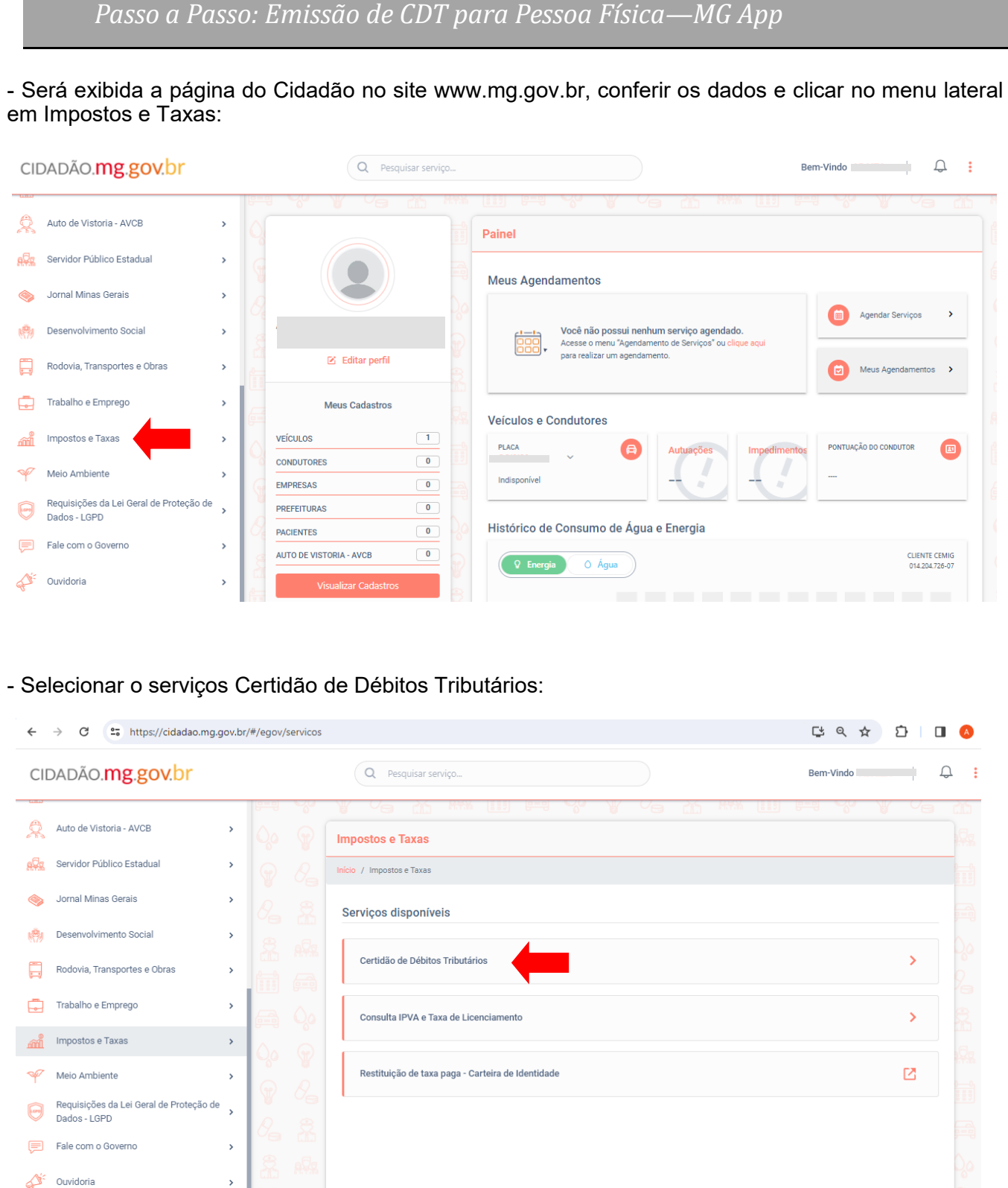

Rodovia Prefeito Américo Gianetti, nº4001 - Bairro Serra Verde - Prédio Gerais - 7º andar Belo Horizonte - MG - CEP 31630-901

ı

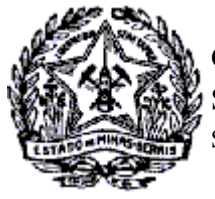

# *Passo a Passo: Emissão de CDT para Pessoa Física—MG App*

# - Digitar o CEP do endereço do solicitante:

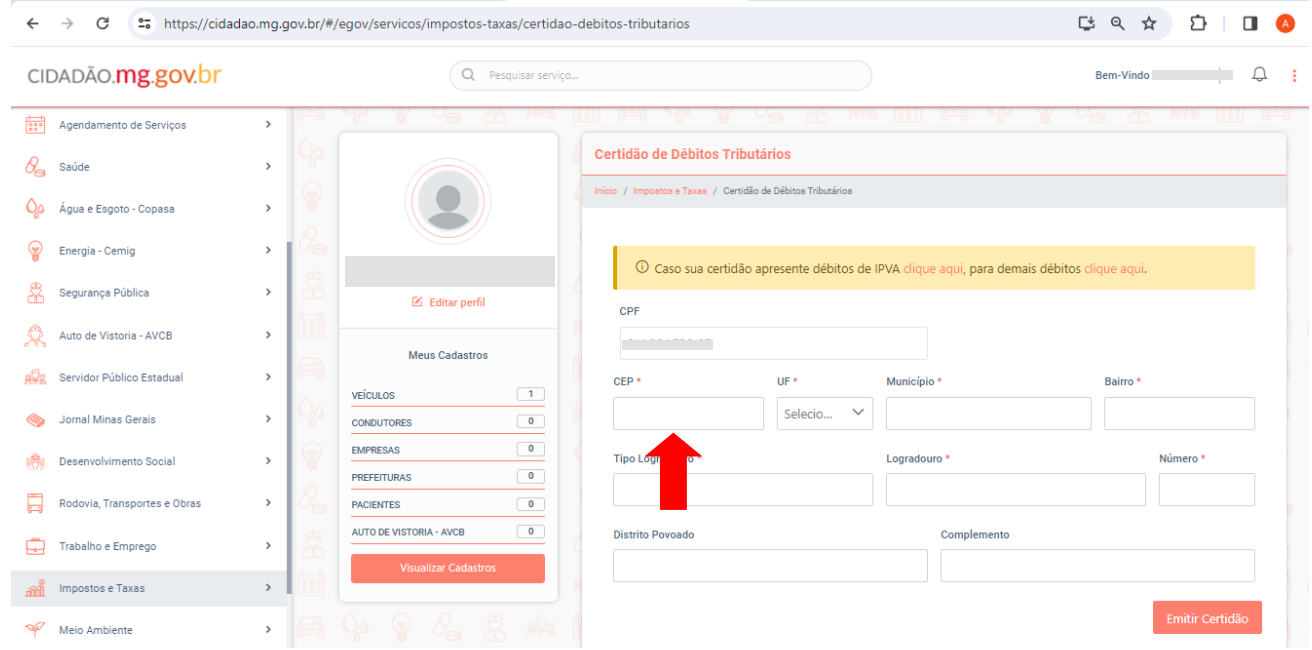

- Conferir as informações preenchidas automaticamente, informar os dados complementares do endereço, clicar em Emitir Certidão:

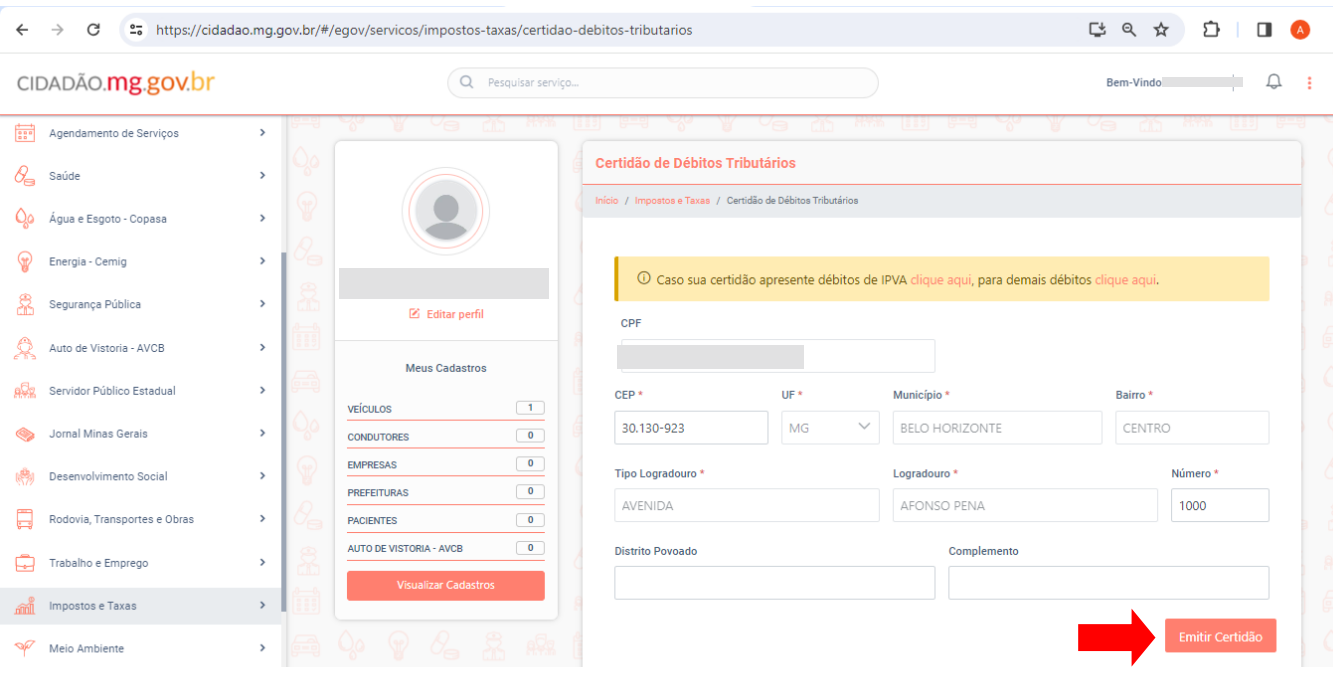

Rodovia Prefeito Américo Gianetti, nº4001 - Bairro Serra Verde - Prédio Gerais - 7º andar Belo Horizonte - MG - CEP 31630-901

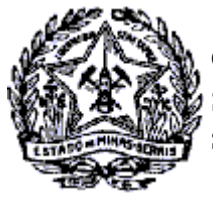

## *Passo a Passo: Emissão de CDT para Pessoa Física—MG App*

#### - A certidão será disponibilizada na tela e ficará disponível para impressão:

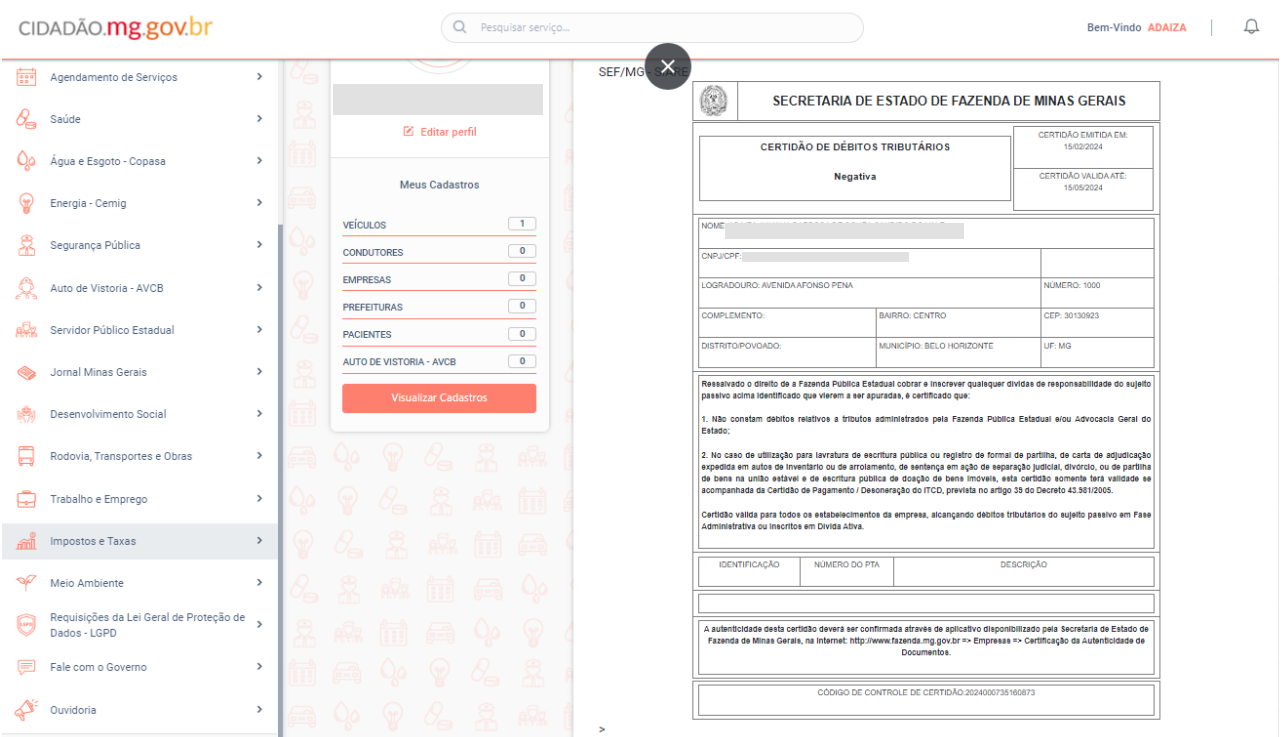

- Para CDT com situação positiva, verifique a natureza dos débitos e clique nos links abaixo para regularização com a SEF-MG.

Para débitos de IPVA: **<https://www.fazenda.mg.gov.br/empresas/impostos/ipva/pagamento.html>** Para demais débitos: **[https://www.fazenda.mg.gov.br/empresas/documentos\\_arrecadacao/](https://www.fazenda.mg.gov.br/empresas/documentos_arrecadacao/)**

Após regularização, as pendências serão baixadas e a CDT com situação negativa estará disponível em até 3 dias úteis.

Em caso de dúvidas, entre em contato por e-mail na unidade fazendária de sua circunscrição. **[Clique aqui](http://www.fazenda.mg.gov.br/utilidades/unidades.html)** para Lista de e-mails das unidades da SEF-MG.